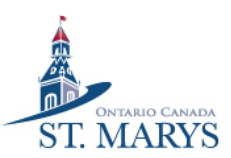

# ACTIVENET INSTRUCTIONS

# Registering for Town of St. Marys aquatics programs using FlexReg

#### 1. Sign into ActiveNet with your username and password.

台 https://anc.ca.apm.activecommunities.com/townofstmarystrainer/signin?onlineSiteId=8&from\_original\_cui=true&override\_... A<sup>6</sup>  $\sim$ 

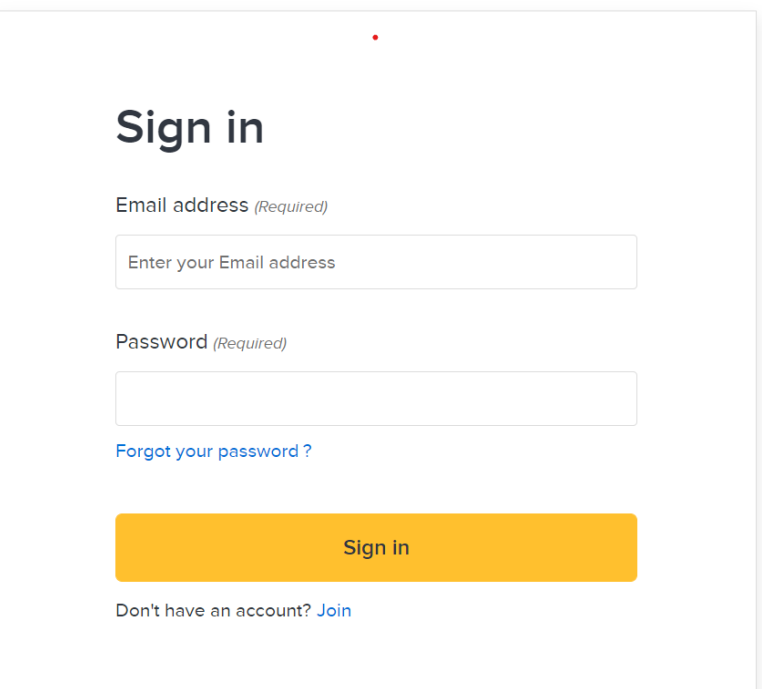

# 2. Hover your cursor over Activities, click on "(Aquatics) Programs".

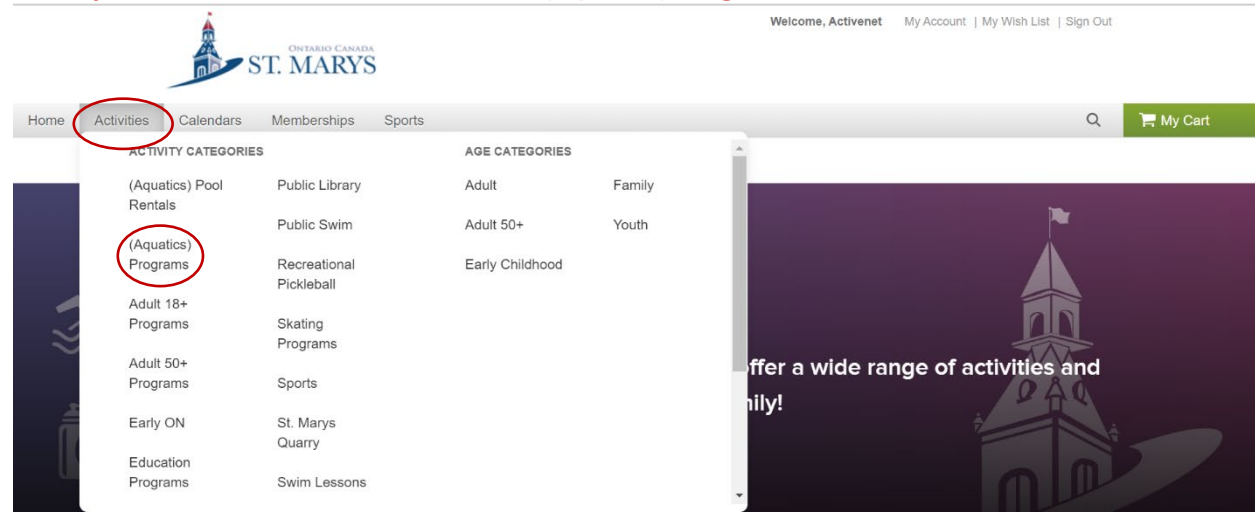

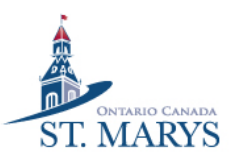

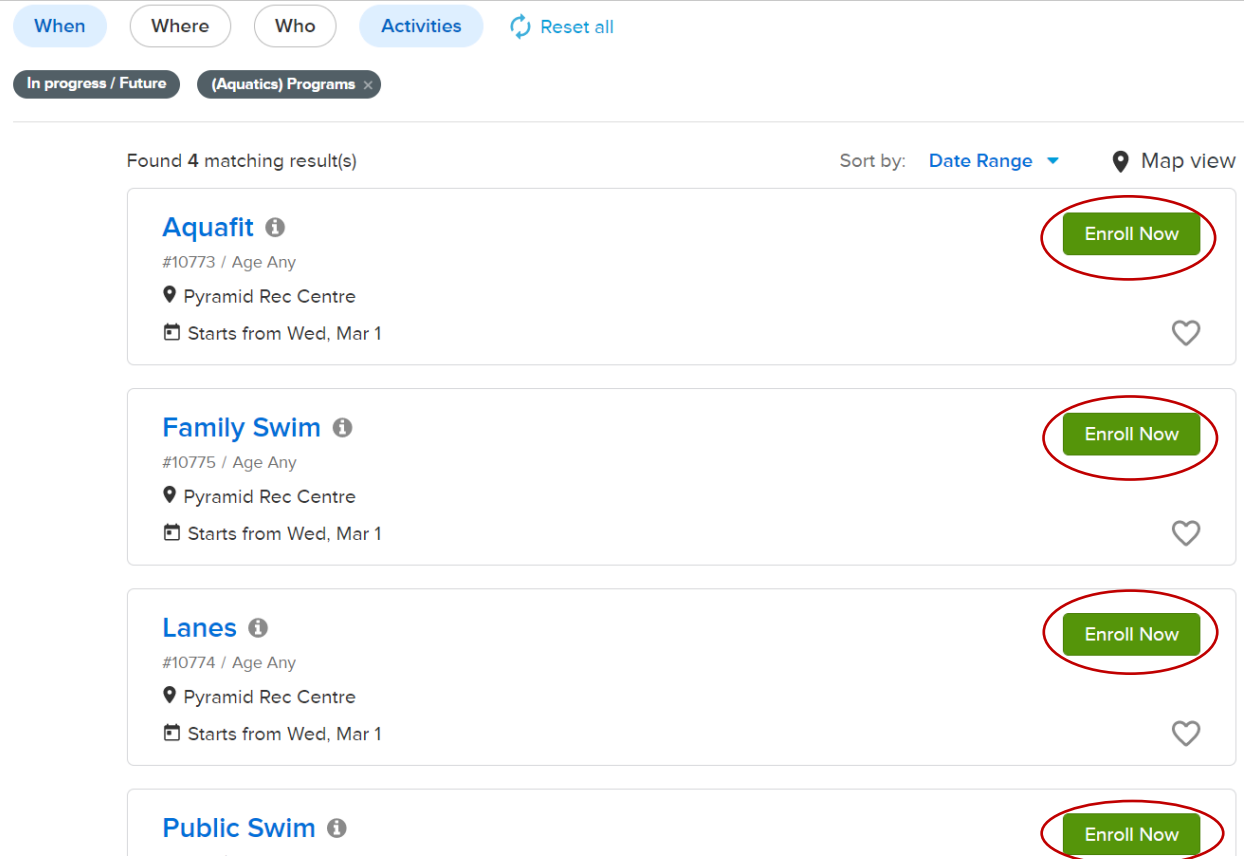

3. Click "Enroll Now" on the activity you would like to register for.

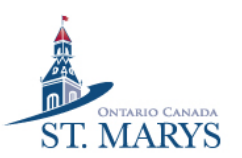

## 4. Click "Enroll Now".

Winter 2022/2023 | #10773

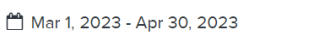

**9** Aquatics Centre (Main Pool), Aquatics) Programs

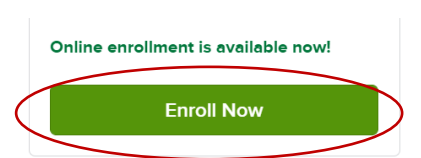

Description: Aquafits Mon - Friday

#### 5 sessions

All Ages, Mixed

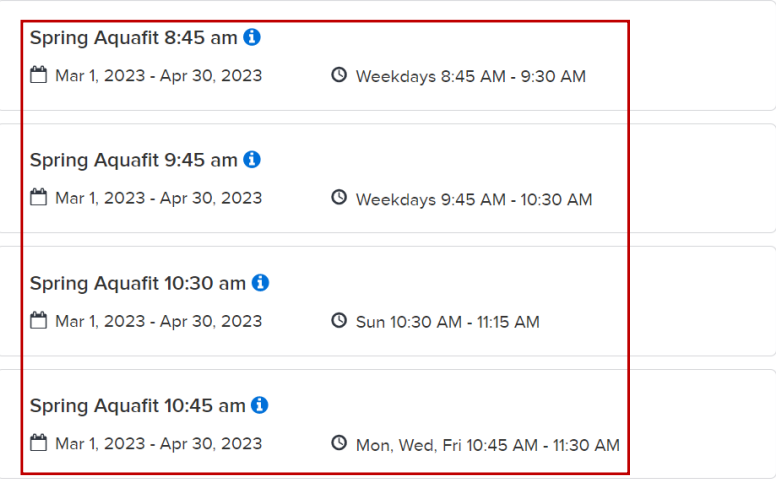

# 5. Select the participant that you would like to register by clicking on "Select participant".

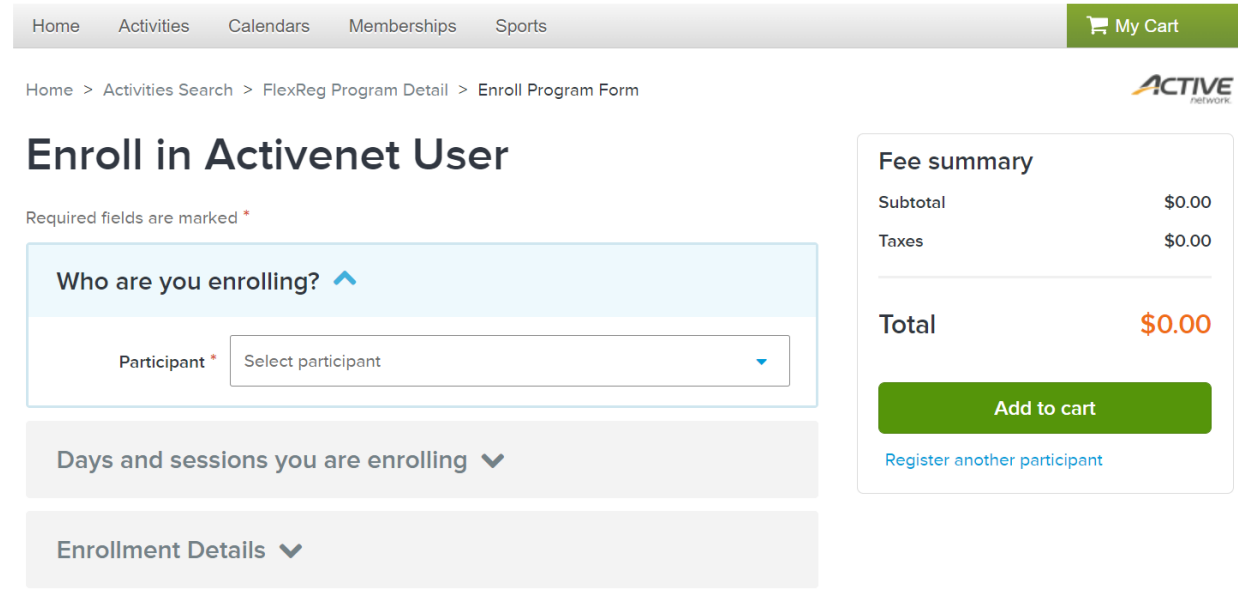

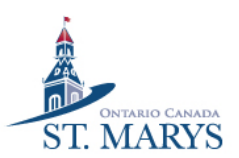

# 6. Click "Select dates" on the time(s) you would like to register for.

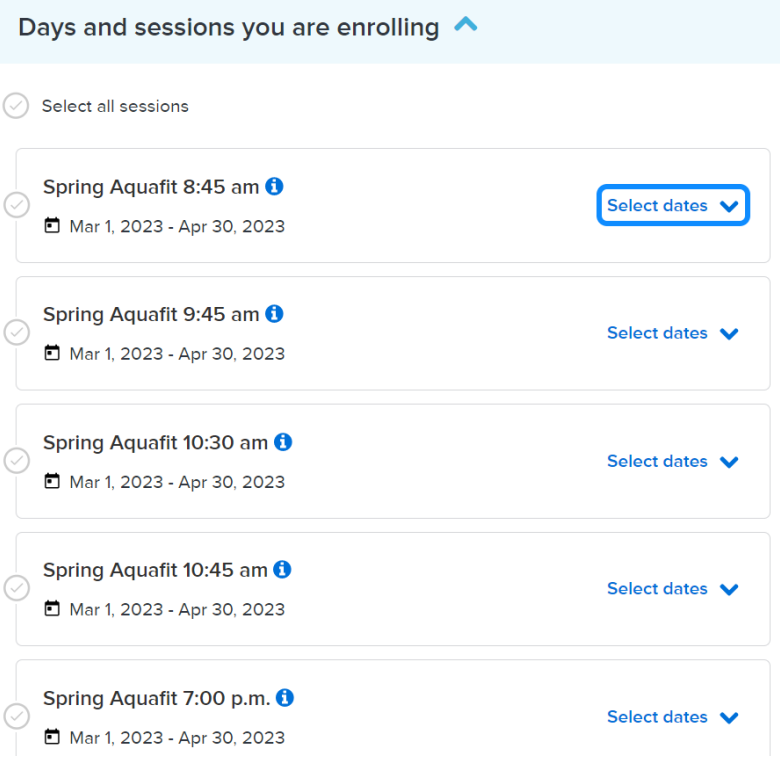

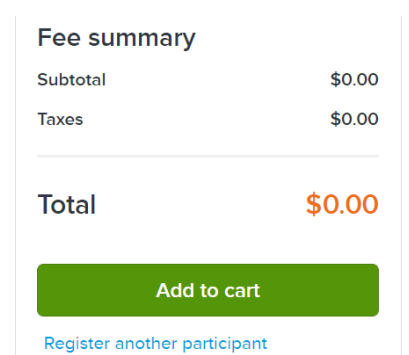

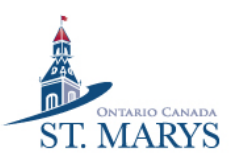

#### Spring Aquafit 8:45 am <sup>O</sup> Select dates A □ Mar 1, 2023 - Apr 30, 2023 7 days selected **Block booking All days** (Sun)  $(Mon)$  $(Tue)$ **Wed**  $Thu$  $(Fri)$  $Sat$ ← Mar 2023 > Remove all  $\mathsf{s}$ M  $\bar{\rm T}$ W  $\bar{\rm T}$ F  $\mathsf{s}$  $27$  $\overline{2}$  $\overline{3}$ 28  $\overline{4}$ 26  $\overline{5}$  $\overline{7}$  $\overline{\mathbf{8}}$  $\overline{9}$  $10<sup>°</sup>$  $11$  $12$  $13$  $14$  $16$  $17$ 18  $19$  $21$  $22$ 23  $24$ 25  $\overline{27}$ 28  $30\,$  $31$  $\overline{1}$ 26  $\overline{6}$  $\overline{2}$  $\overline{3}$  $\overline{4}$  $\overline{5}$  $\overline{7}$  $\,$  8  $\,$

# 7. Choose the date(s) you would like to register for and click add to cart.

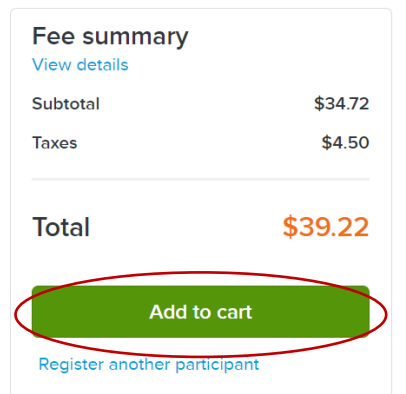

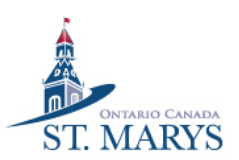

## 8. Confirm your registration then read and sign any activity waivers. When done, click "Check Out." If you are using swim passes, click on "Finish".

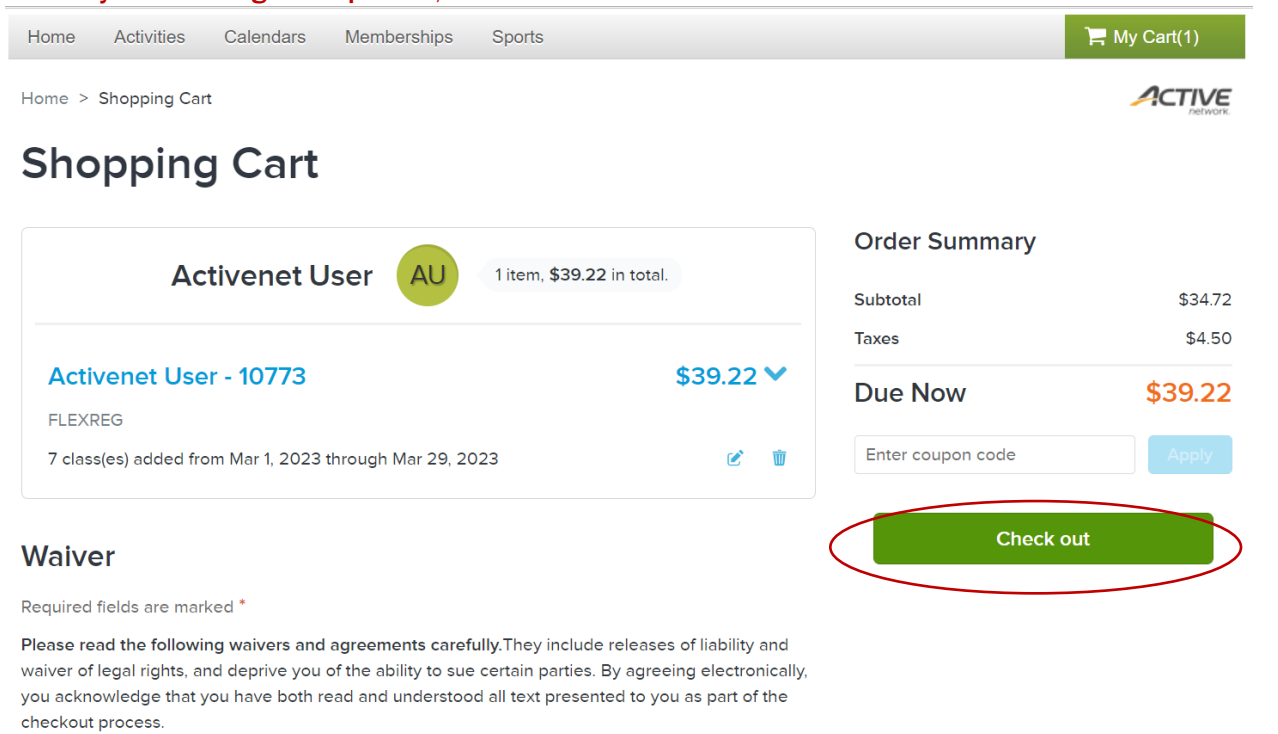

\* I have read and agree to AC- Program waiver [Program Enrollment: Activenet User - 10773].

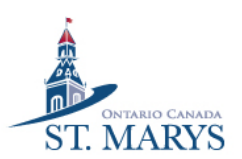

# 9. Enter your payment information and then click on "Pay".

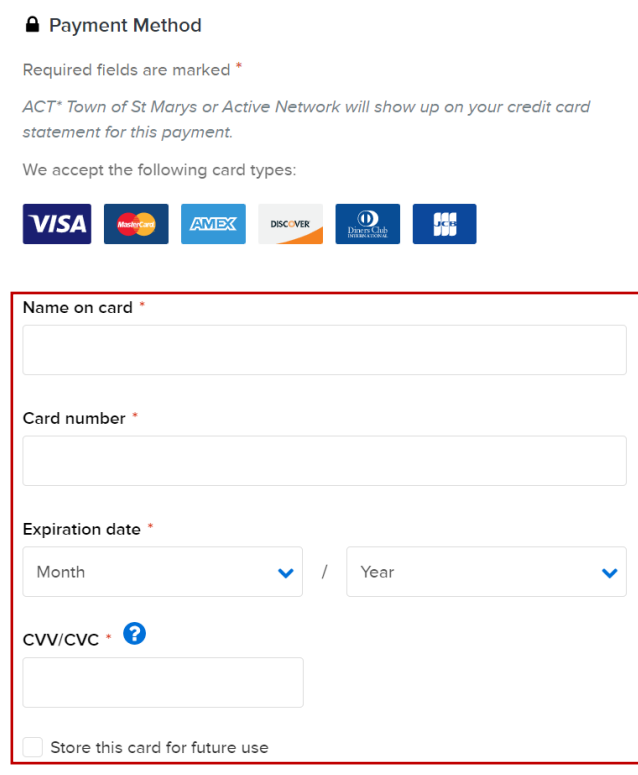

# **Order Summary**

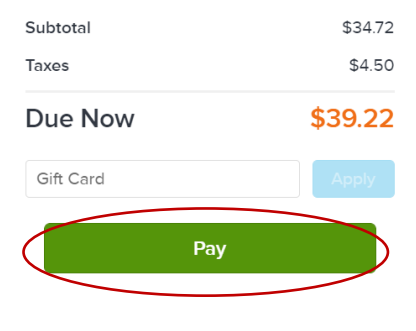

10. See you at the pool  $\odot$